# **HOW TO REGISTER FOR SPRING 2024 COURSES**

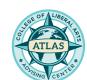

#### SCHEDULE OF CLASSES

Search for classes by Subject, College, or General Education Requirement

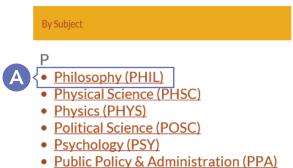

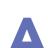

Select desired "Subject" for a list of courses offered that term

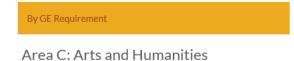

1. Arts: Arts, Cinema, Dance, Design, Film, Music, Theatre (C1)

- 2. Humanities: Literature, Philosophy, Languages Other than English (C2)
- 3. Explorations in the C1 Arts or C2 Humanities (C3)
- 4. Upper Division in Arts or Humanities (UD C)

If searching to fulfill a certain **GE requirement**, select the designated GE Requirement for a list of courses

# SELECT YOUR COURSE

Be mindful of the highlighed areas below before you enroll

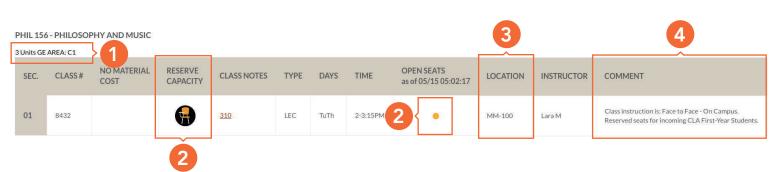

- View the **GE Designation** for this course
- Orange circles and desk symbols identify the course sections that have some reserved seats for specific student groups
- Check if the course is going to be offered on campus or ONLINE-ONLY
- Find more information on the course or for reserved seating, on the "COMMENT" section

Locate the Class # and log into your Student Center to fully enroll into the course

## **MYCSULB CLASS SEARCH**

Filter your class search by days/times, GE requirement, or Modes of Instruction

- In your CSULB Student Center, click "Search" under Academics tab
- Under "Course Number" drop-down: ► Select "Less Than or Equal To"
  - In box, type "**299**"
- Click on the arrow to expand "Additional Search Criteria"
- To find GE courses:
  - "Course Attribute"
  - Select designated "GE AREA" Example: "GE AREA: Fine Arts"

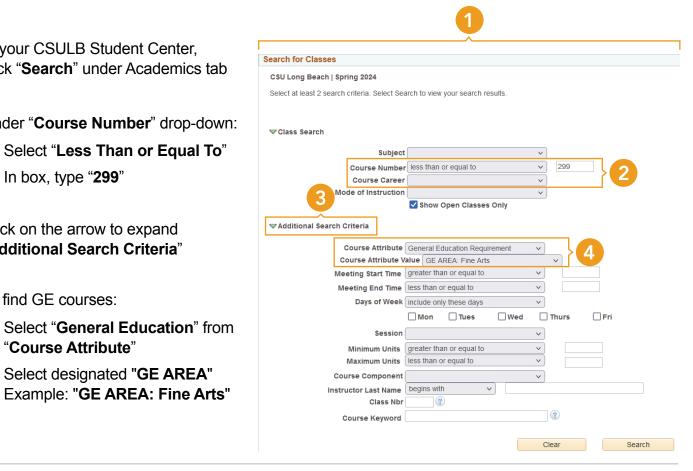

## **HOW TO ENROLL IN COURSES** Use the Registration Plan for guidance

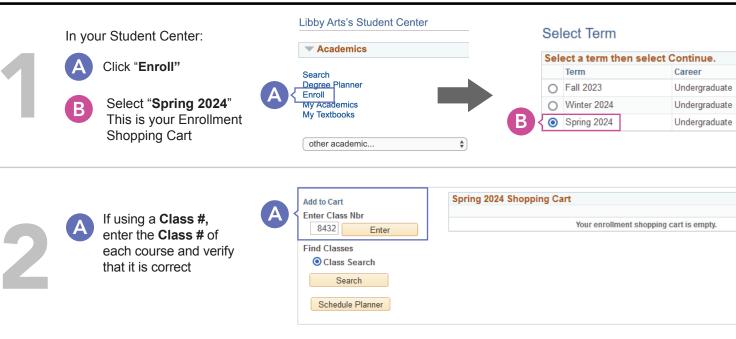

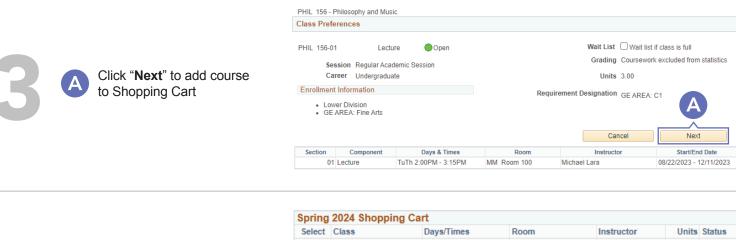

Click "Enroll" to add the course. A green check mark indicates successful enrollment. A red "X" indicates you are not enrolled. Read the error message given. Find a new course, if needed.

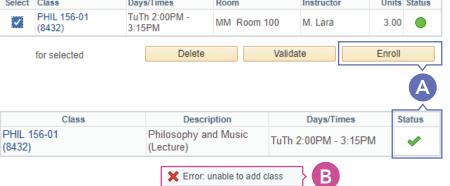